# sportland

### **GESTIONALE SPORTLAND**

Ogni utente deve essere registrato al sito per poter accedere al suo profilo personale e a quello della squadra (se responsabile della squadra).

Una volta effettuato l'accesso al sistema nella barra in alto a destra, cliccare sull'icona successivamente cliccare sulla voce AMMINISTRAZIONE.

Accedere al Menù squadre, dove sarà possibile gestire la propria squadra.

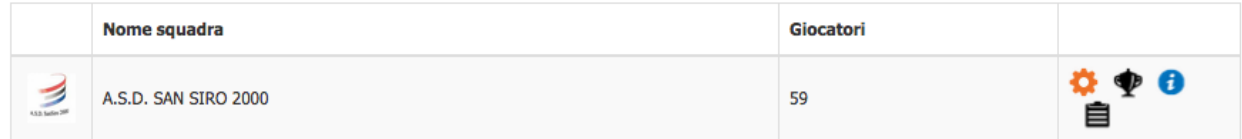

Per modificare i dati della propria squadra cliccare

Per iscrivere la squadra ad una competizione cliccare

Per vedere l'elenco di tutte le competizioni a cui la squadra è iscritta e generare il modulo d' iscrizione cliccare

Per vedere tutti i pagamenti effettuati dalla squadre cliccare

Per visualizzare la lista della squadra, aggiungere giocatori, tesserare, inserire visite mediche e stampare distinte cliccare sul nome della squadra.

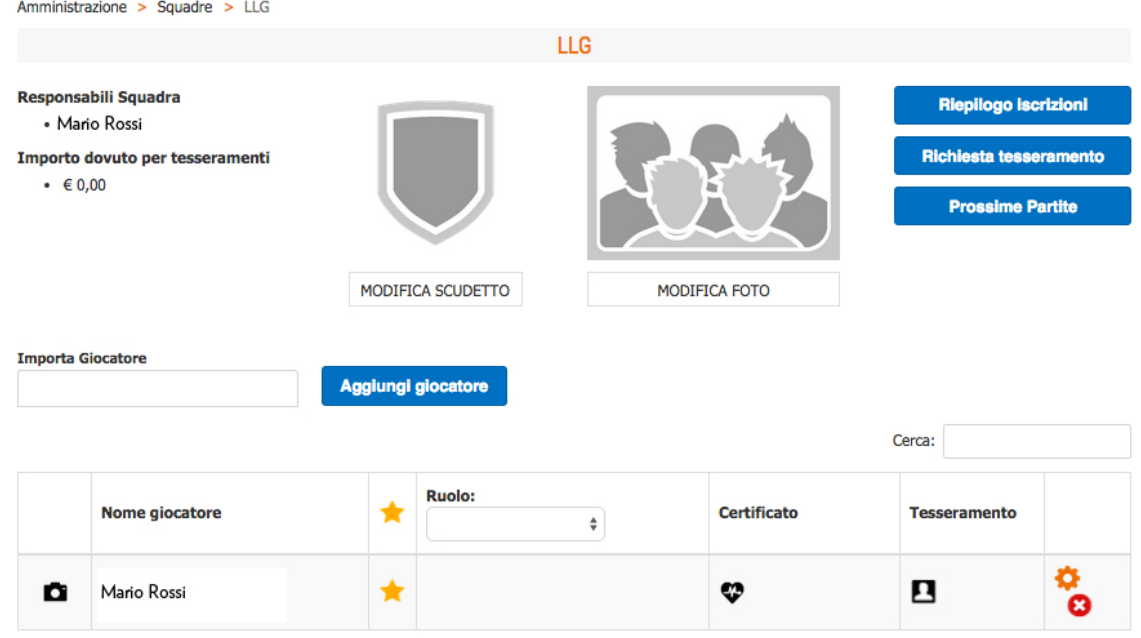

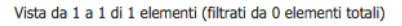

- Per inserire un nuovo giocatore (mai registrato nel sistema) cliccare su Aggiungi giocatore.
- Se il giocatore è già registrato nel sistema inserire il suo nome nella sezione Importa giocatore. • Per inserire e caricare la visita medica di un giocatore cliccare

Dopo aver allegato la visita medica, attendere l'approvazione dei nostri responsabili (entro 48h). Per richiedere il tesseramento di un giocatore cliccare

# sportland

**Precedente** 

#### **TESSERAMENTO**

Dopo aver cliccato l'icona  $\blacksquare$  il tesseramento del giocatore risulterà in approvazione. Cliccare sul pulsante **e sui pulsante de suisse tres seconditaire** e stampare la lista in cui troverete l'elenco dei giocatori per cui è stato richiesto il tesseramento. Il modulo deve essere firmato da tutti i giocatori e consegnato in orginale c/o i nostri uffici.

Solo i tesserati potranno accedere nel recinto di gioco. Si ricorda che il tesseramento per motivi assicurativi deve essere effettuato almeno 24h prima della gara.

Per disputare le partite occorre essere in regola con la visita medica. Tutti i giocatori con visita medica scaduta o non consegnata non potranno essere inseriti nella distinta di gioco.

## **DISTINTA DI GIOCO**

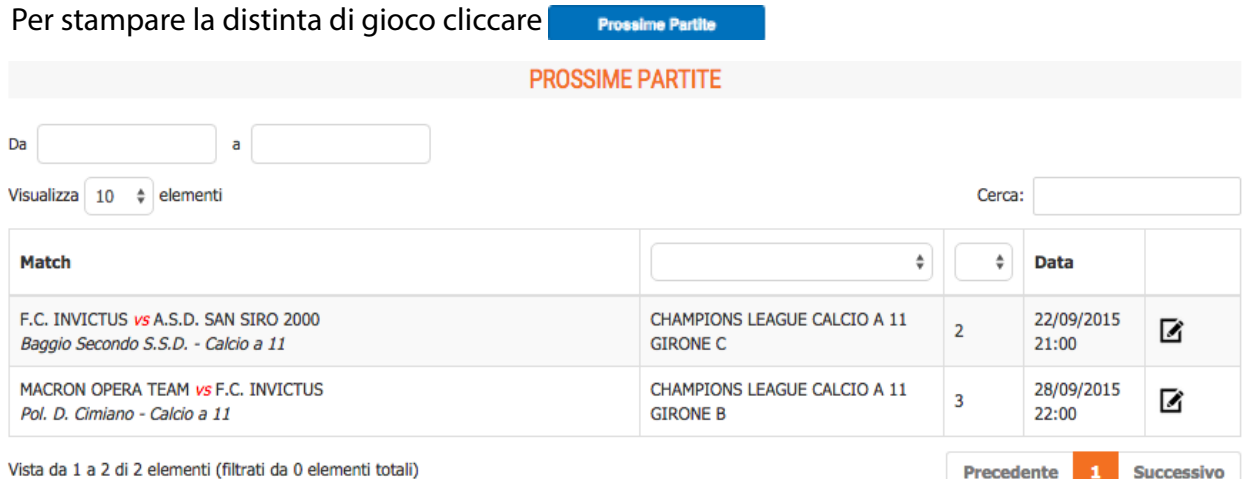

Vista da 1 a 2 di 2 elementi (filtrati da 0 elementi totali)

In questa sezione troverete tutte le partite in programma e cliccando  $\blacksquare$  si genererà la distinta di gioco.

### **PERCHE' UN RESPONSABILE NONVEDE UN GIOCATORE IN DISTINTA???**

- 1- Visita medica scaduta
- 2- Il giocatore è squalificato (basta confrontare la situazione disciplinare della squadra)
- 3- Non è selezionato in rosa

4- Non è stato tesserato entro i limiti (la data è verificabile a fianco del nome del giocatore nel profilo della squadra)

5 - Controllare un eventuale svincolo di gioco